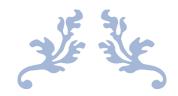

## LAB4

ECE444/544

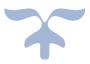

## Introduction

In this emulation lab, we are going to use the OpenFlow protocol analysis in Mininet.

Generally, if you create a chart, all the flows are defaulted as all the ports are connected, no matter in or out. As long as the controller, switches and hosts are connected together. The switches will give the flow to the hosts, then the flows are given to the controller, again the controller gives the flows back to switches if the hosts from different switches want to be connected.

## Procedure

Before we formally start, here are the commands of the OpenFlow protocol analysis.

- Check the flow: dpctl dump-flows
- Add the flow: dpctl add-flow in\_port=2,actions=output:1
- Delete all the flows in all switches: dpctl del-flows
- Delete the specific flow in all switches: dpctl del-flows in\_port=2
- Delete the specific flow in the specific switches: sh ovs-ofctl del-flows s1 in port=2

Then we draw a new schematic and set up the data.

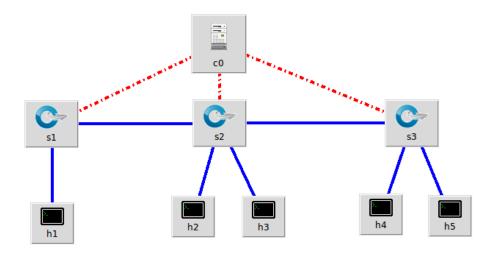

Here are the ports:

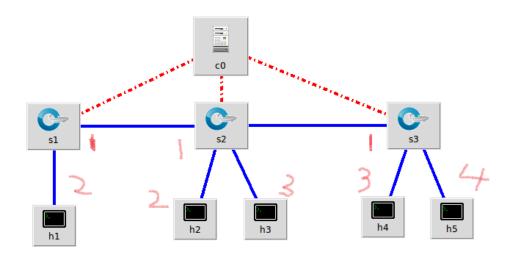

And we anaylize it.

| ubuncu@ubuncu:~/ryu/ryu/app                                                     |                                                   |  |  |  |  |
|---------------------------------------------------------------------------------|---------------------------------------------------|--|--|--|--|
| 🛿 🔵 🐵 root@ubuntu: /home/ubuntu/mininet                                         | packet in 3 ee:5c:5d:da:e3:b8 33:33:00:00:00:02 3 |  |  |  |  |
| ting will prevent MiniEdit from quitting and will prevent you from starting the | packet in 1 02:53:f1:16:b8:14 33:33:00:00:00:02 2 |  |  |  |  |
| network again during this sessoin.                                              | packet in 3 b2:f6:66:7e:05:bd 33:33:00:00:60:fb 3 |  |  |  |  |
|                                                                                 | packet in 2 ee:5c:5d:da:e3:b8 33:33:00:00:00:fb 3 |  |  |  |  |
| *** Starting CLI:                                                               | packet in 3 ee:5c:5d:da:e3:b8 33:33:00:00:00:fb 3 |  |  |  |  |
| mininet> pingall                                                                | packet in 1 02:53:f1:16:b8:14 33:33:00:00:00:fb 2 |  |  |  |  |
| *** Ping: testing ping reachability                                             | packet in 2 de:77:d5:96:5b:eb ff:ff:ff:ff:ff 4    |  |  |  |  |
| h5 -> h4 h2 h3 h1                                                               | packet in 1 de:77:d5:96:5b:eb ff:ff:ff:ff:ff 2    |  |  |  |  |
| h4 -> h5 h2 h3 h1                                                               | packet in 2 ee:5c:5d:da:e3:b8 ff:ff:ff:ff:ff:ff 3 |  |  |  |  |
| h2 -> h5 h4 h3 h1                                                               | packet in 3 ee:5c:5d:da:e3:b8 ff:ff:ff:ff:ff 3    |  |  |  |  |
| h3 -> h5 h4 h2 h1                                                               | packet in 2 de:77:d5:96:5b:eb 33:33:00:00:6b 4    |  |  |  |  |
| h1 -> h5 h4 h2 h3                                                               | packet in 1 de:77:d5:96:5b:eb 33:33:00:00:fb 2    |  |  |  |  |
| *** Results: 0% dropped (20/20 received)                                        | packet in 3 b2:f6:66:7e:05:bd 33:33:00:00:00:fb 3 |  |  |  |  |
| mininet> nodes                                                                  | packet in 2 ee:5c:5d:da:e3:b8 33:33:00:00:fb 3    |  |  |  |  |
| available nodes are:                                                            | packet in 3 ee:5c:5d:da:e3:b8 33:33:00:00:fb 3    |  |  |  |  |
| c0 h1 h2 h3 h4 h5 s1 s2 s3                                                      | packet in 3 b2:f6:66:7e:05:bd ff:ff:ff:ff:ff:ff 3 |  |  |  |  |
| mininet> net                                                                    | packet in 1 02:53:f1:16:b8:14 33:33:00:00:fb 2    |  |  |  |  |
| h5 h5-eth0:s3-eth2                                                              | packet in 2 de:77:d5:96:5b:eb 33:33:00:00:00:02 4 |  |  |  |  |
| h4 h4-eth0:s3-eth1                                                              | packet in 1 de:77:d5:96:5b:eb 33:33:00:00:00:02 2 |  |  |  |  |
| h2 h2-eth0:s2-eth1                                                              | packet in 3 b2:f6:66:7e:05:bd 33:33:00:00:00:02 3 |  |  |  |  |
| h3 h3-eth0:s2-eth2                                                              | packet in 2 ee:5c:5d:da:e3:b8 33:33:00:00:00:02 3 |  |  |  |  |
| h1 h1-eth0:s1-eth1                                                              | packet in 3 ee:5c:5d:da:e3:b8 33:33:00:00:00:02 3 |  |  |  |  |
| s1 lo: s1-eth1:h1-eth0 s1-eth2:s2-eth3                                          | packet in 1 02:53:f1:16:b8:14 33:33:00:00:00:02 2 |  |  |  |  |
| s2 lo: s2-eth1:h2-eth0 s2-eth2:h3-eth0 s2-eth3:s1-eth2 s2-eth4:s3-eth3          |                                                   |  |  |  |  |
| s3 lo: s3-eth1:h4-eth0 s3-eth2:h5-eth0 s3-eth3:s2-eth4                          |                                                   |  |  |  |  |
|                                                                                 |                                                   |  |  |  |  |

Now all the pings are connected (0% dropped).

Let's check the flow by typing in 'dpctl dump-flows'

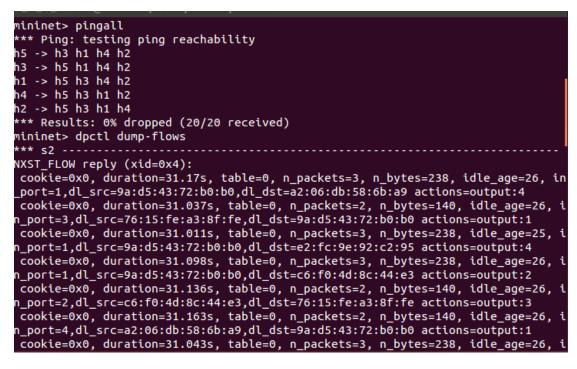

All of them are connected. Let's delete all of them. And check again, you'll

find there is nothing is S2, S1 and S3. Type in 'dpctl del-flows' and 'dpctl

dump-flows'

| mininet> dpc | tl del-flows   |  |  |
|--------------|----------------|--|--|
| *** s2       |                |  |  |
| *** s1       |                |  |  |
| *** s3       |                |  |  |
| mininet> dpc | tl dump-flows  |  |  |
| *** s2       |                |  |  |
| NXST_FLOW re | ply (xid=0x4): |  |  |
| *** s1       |                |  |  |
| NXST_FLOW_re | ply (xid=0x4): |  |  |
| *** s3       |                |  |  |
| NXST FLOW re | ply (xid=0x4): |  |  |
| mininet>     |                |  |  |
|              |                |  |  |

Now you can edit the flows you want, here I add the input port 1, 2 and

output port 1,2.

Use this 'dpctl add-flow in\_port=2 ,actions=output:1'

The port number is random, you can choose whatever you want.

Don't forget to the check the conditions of the flows.

```
mininet> dpctl add-flow in_port=2,actions=output:2
*** s2 -----
*** s1 -----
nininet> dpctl dump-flows
*** s2 -----
                          -----
NXST_FLOW reply (xid=0x4):
cookie=0x0, duration=176.253s, table=0, n_packets=11, n_bytes=910, idle_age=168
 in_port=3,dl_src=76:15:fe:a3:8f:fe,dl_dst=9a:d5:43:72:b0:b0 actions=output:1
cookie=0x0, duration=176.252s, table=0, n_packets=69, n_bytes=3346, idle_age=11
1, in_port=1,dl_src=9a:d5:43:72:b0:b0,dl_dst=76:15:fe:a3:8f:fe actions=output:3
    cookie=0x0, duration=6.432s, table=0, n_packets=0, n_bytes=0, idle_age=6, in_po
rt=2 actions=output:2
*** s1 -----
NXST_FLOW reply (xid=0x4):
cookie=0x0, duration=176.257s, table=0, n_packets=11, n_bytes=910, idle_age=168
mininet> dpctl add-flow in_port=2,actions=output:1
** s2 -----
*** s1 -----
*** s3 -----
mininet> dpctl dump-flows
*** s2 -----
NXST_FLOW reply (xid=0x4):
cookie=0x0, duration=331.549s, table=0, n_packets=11, n_bytes=910, idle_age=323
 in_port=3,dl_src=76:15:fe:a3:8f:fe,dl_dst=9a:d5:43:72:b0:b0 actions=output:1
cookie=0x0, duration=331.548s, table=0, n_packets=93, n_bytes=4354, idle_age=12
5, in_port=1,dl_src=9a:d5:43:72:b0:b0,dl_dst=76:15:fe:a3:8f:fe actions=output:3
cookie=0x0, duration=2.508s, table=0, n_packets=0, n_bytes=0, idle_age=2, in_po
t=2 actions=output:1
*** s1 -----
NXST_FLOW reply (xid=0x4):
cookie=0x0, duration=331.553s, table=0, n_packets=11, n_bytes=910, idle_age=323
 in port=1.dl src=76:15:fe:a3:8f:fe.dl dst=9a:d5:43:72:b0:b0 actions=output:2
```

Now we use 'h1 ping h2' to check the connection between h1 and h2.

PING 10.0.0.2 (10.0.0.2) 56(84) bytes of data. 64 bytes from 10.0.0.2: icmp\_seq=1 ttl=64 time=5.28 ms 64 bytes from 10.0.0.2: icmp\_seq=2 ttl=64 time=0.122 ms 64 bytes from 10.0.0.2: icmp\_seq=3 ttl=64 time=0.057 ms 64 bytes from 10.0.0.2: icmp\_seq=4 ttl=64 time=0.084 ms 64 bytes from 10.0.0.2: icmp\_seq=5 ttl=64 time=0.037 ms ^C --- 10.0.0.2 ping statistics ---5 packets transmitted, 5 received, 0% packet loss, time 4000ms rtt min/avg/max/mdev = 0.037/1.117/5.288/2.085 ms mininet>

H1 and H2 are connected because we've added this flows by hand.

mininet> h1 ping h3
PING 10.0.0.3 (10.0.0.3) 56(84) bytes of data.
From 10.0.0.1 icmp\_seq=9 Destination Host Unreachable
From 10.0.0.1 icmp\_seq=10 Destination Host Unreachable
From 10.0.0.1 icmp\_seq=11 Destination Host Unreachable
^c
--- 10.0.0.3 ping statistics --13 packets transmitted, 0 received, +3 errors, 100% packet loss, time 12082ms
pipe 3
mininet>

However, we didn't add the other ports, so h1 failed to connect with h3.

'sh ovs-ofctl del-flows s2 in port=2'.

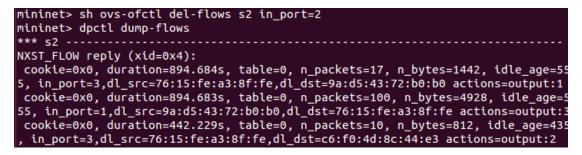

All the input port of 2 have gone.

Finally, let's check the ping conditions in all the hosts. Type in 'pingall'

```
mininet> pingall
*** Ping: testing ping reachability
h5 -> X X h4 X
h3 -> X h1 h4 h2
h1 -> X h3 h4 h2
h4 -> h5 h3 h1 h2
h2 -> X h3 h1 h4
*** Results: 30% dropped (14/20 received)
mininet>
```

## Summary

• I hope these 5 labs can help you get familiar with the mininet and the

ECE44/544 labs.